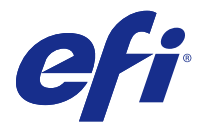

# 客户发行说明 Fiery Color Profiler Suite, v4.9.1

本文档包含有关本次发布的一些重要信息。请确保先为所有用户提供这些信息,然后再继续安装。

注释:术语"Color Profiler Suite"指的是本文档中的 Fiery Color Profiler Suite。

如果您有之前版本的 Color Profiler Suite,且您的软件维护与支持协议 (SMSA) 是当前版本,则更新程序会 通知您有新增版本,并允许您升级。如果您的 SMSA 已经过期,且您未获得通知,您仍可运行更新程序(通过 在主窗口中,选择帮助 > 检查更新), 更新您的 SMSA, 然后进行升级。

## 本版本的新功能

本版本的 Color Profiler Suite 推出了新功能。

注释: Color Profiler Suite v4.9.x 需要新的许可证。如果您正在从较早的 4.x 版本升级, 且您的 SMSA (支持)合同在当前时间有效,则 Color Profiler Suite 将从 EFI 许可服务器上自动下载新的许可证。

- **•** Konica Minolta FD-9 分光光度计的 Mac OS 支持。
- **•** 高速喷墨打印机校准器的支持。
- **•** Color Profiler Suite 的 Idealliance 授予的 G7 系统认证。可将 Fiery 服务器控制的打印机校准为 G7 色调和灰色平衡规格。
- **•** 适用于由 Fiery 服务器控制的高速喷墨打印机的多通道特性档创建。
- **•** 适用于由 Fiery XF 服务器控制的喷墨打印机的扩展特性档创建功能。
- **•** EFI Verifier 中修复的 ISO 12647-7:2016 合同校样标准支持。更改内容包括作业包含的强制专色验证、 多项标准修改,以及更严格的验证公差。
- **•** 支持 macOS Sierra 10.12。

# 系统要求

要运行 Color Profiler Suite, 您的 Windows 或 Mac OS X 计算机必须符合以下最低要求。

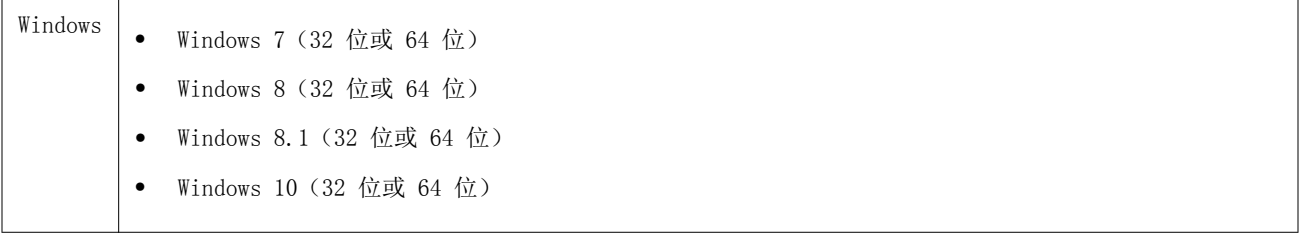

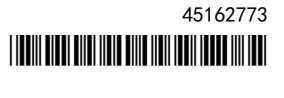

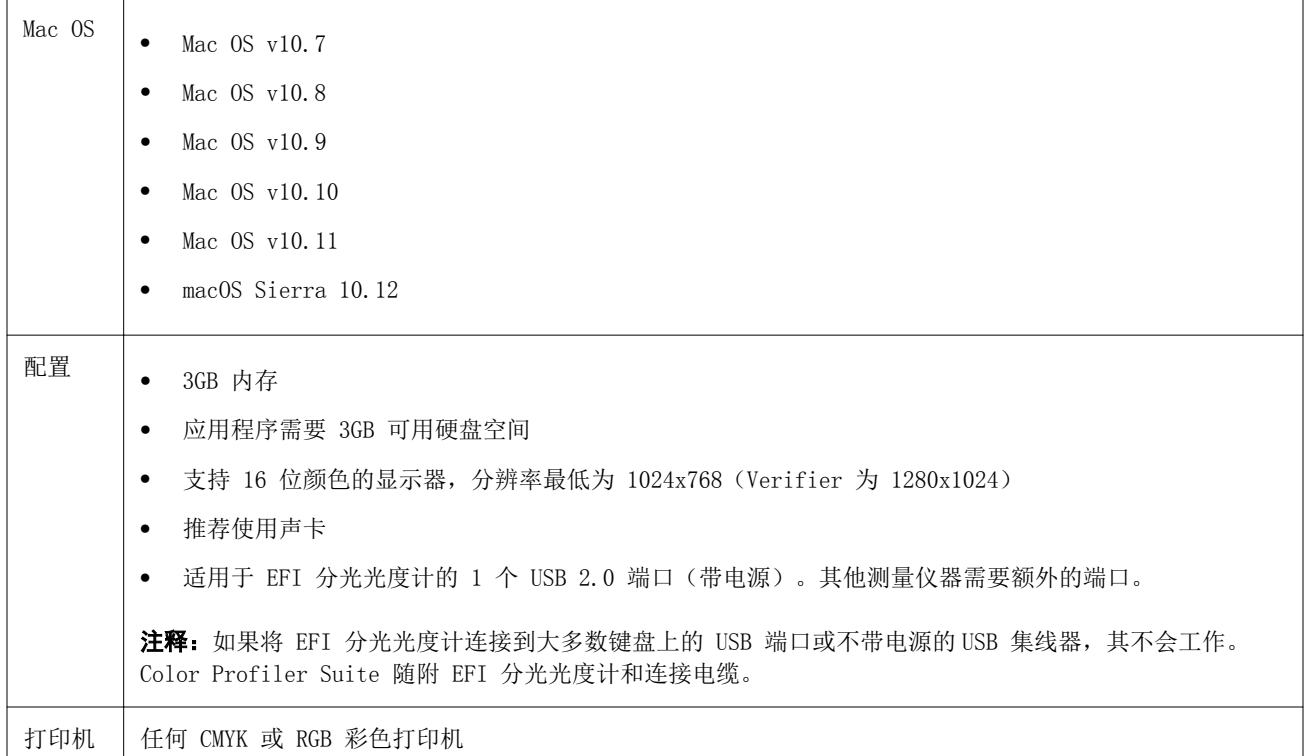

# 在 v4.9.1 中修复的问题

## 显示 wxWidgets 调试警报

在 Color Profiler Suite 校准器 中搜索可用的 Fiery 服务器时,显示 wxWidgets 调试警报。

## 仪器无法注册色块页

Barbieri Spectro Swing 仪器无法通过自动定位注册 46 色块版面的色块页。

## 首次连接时显示错误消息

第一次通过 Fiery XF 系统上的线性化工作流程登录 Printer Profiler 时,可能会显示错误消息。为解决此 问题,请关闭错误消息并使用相同的 EPL 再次创建特性档,或者从 Color Tools > 创建介质特性档再次创建 特性档。

## Fiery XF 客户端无法连接至服务器

如果在 Fiery XF 客户端上更改了管理员密码,Color Tools 或 Printer Profiler 将无法连接至 Fiery XF 服务器。

#### 特性档创建时跳过的校准步骤

如果已在旧版本的 Fiery 服务器上从 Command WorkStation 打开 校准器,Printer Profiler 会忽略校准屏 幕并显示特性档打印设定。

#### 即插即用驱动程序在 Windows 上无法工作

KM FD9 分光光度计无法在 Windows 7 或 8 上与通过即插即用安装的 USB 驱动程序一起工作。您必须通过转 至设备管理器,右键单击该仪器,然后浏览至 C:\Program Files (x86)\Common Files\EFI\Drivers 手动更新 驱动程序。

## v4.9.1 中的已知问题

#### Print Matcher 为第二个 Fiery 服务器设置正确的页面大小时失败

当您在 Print Matcher 中为两个或更多 Fiery 服务器创建常用校准时,您为第一个 Fiery 服务器设置的页面 大小在您准备打印和测量第二个 Fiery 服务器的校准色块页时可能无法反映出来。

#### Verifier 主窗口中的联机帮助 (IE)

如果您在 Verifier 中打开联机帮助且默认浏览器为 Internet Explorer,则必须首先设置 Internet Explorer 安全设定,以允许其打开 ActiveX 内容。否则,不会显示联机帮助。

#### CMYK+ 的色块页上没有复选标记

当您在 CMYK+ 模式下测量色块页以进行重新校准时,用户界面上并未显示用于表示已成功测量一行颜色的复选 标记。

## Color Profiler Suite 主窗口

## 导航按钮被隐藏

如果您在 Windows 10 计算机上更改文本、应用程序和其他项目的缩放比例时,您可能会发现 Color Profiler Suite 窗口中的导航按钮被隐藏。

## 测量仪器

#### 在 Mac OS X 上从 KM FD9 的 USB 连接失败

当通过 USB 将 KM FD9 分光光度计连接至运行 Mac OS X 10.11 软件的 Mac OS X 计算机时,Fiery Measure 将无法测量。

#### 通过以太网连接至 KM FD9 失败

根据您所选择的 KM FD9 以太网连接网络端口,您可能会遇到连接失败的情况。如果出现此情况,请尝试另一 个端口。

#### (Mac OS) Color Profiler Suite 在许可仪器下保持演示模式

如果您在 Mac OS 上以连接获得许可的测量仪器的完全许可模式开始 Color Profiler Suite, 连接其他未获许 可的测量仪器,然后断开获得许可的测量仪器,Color Profiler Suite 进入演示模式。如果您接着重新连接获 得许可的测量仪器,Color Profiler Suite 保持演示模式。您必须重新启动 Color Profiler Suite 以返回到 完全许可模式。

#### (Mac OS) 重新连接之后无法识别 iO 自动扫描平台

当在 Mac OS 上运行的 Color Profiler Suite 与 iO 自动扫描平台相连时,如果断开并重新连接 iO 自动扫 描平台或分光光度计,则无法再次识别 iO 自动扫描平台。 您必须断开 iO 自动扫描平台的电源,然后重新连 接以继续将 iO 自动扫描平台用于 Color Profiler Suite。

如果您是 2013 年之前购买的 iO 自动扫描平台,此问题仍可能会出现。

#### ES-2000 测量错误

如果将 ES-2000 与标尺一起使用时收到测量错误(使用标尺设定已开启), 确保测量的定位正确。将测量页面 定位在备份板上,使要测量的第一个色带距固定夹最近。将标尺放在页面的顶部,以便仅第一个色带可见。结 束每个色带的测量之后,将标尺移开以显示下一条色带。

要查看正确布局的图片,单击 Printer Profiler 页面测量屏幕中的显示操作方式链接。

#### 在无线模式下不识别 Barbieri Spectropad 许可证

如果您使用无线网络连接将有许可证的 SpectroPad 连接到计算机并启动 Color Profiler Suite, 则不识别许 可证。要在完全许可模式下使用 Color Profiler Suite, 在启动 Color Profiler Suite 前, 您必须通过 USB 连接将 SpectroPad 连接到计算机。

#### Windows

## 特性档名称为乱码

如果您保存的特性档有包含非 ASCII 字符(例如日语字符)的描述,使用 Windows 7 或 Windows 8 上运行的 应用程序查看时,说明可能会显示为乱码,因为这时说明是以 ASCII 字符显示的。

#### Printer Profiler

#### 校准校正无法显示

G7 校准校正无法以校准目标值显示。

## 使用 ILS 创建的特性档产生人工痕迹

如果您使用内联分光光度计 (ILS) 创建特性档以及观察使用新建特性档打印图像上的不理想的人工痕迹,尝试 直接使用印刷机界面的 ILS 新建特性档。

## (Mac OS) Printer Profiler 显示关于预置的警告

在运行 Mac OS 的 Printer Profiler 中,如果出现关于预置的警告,请删除 /Users/username/Library/ Preferences/Fiery Printer Profiler preferences 文件夹。

## Fiery 服务器连接

如果在 Printer Profiler 用于打印或向其保存特性档时 Fiery 服务器的连接中断,可能会出现意外的结果。

## Profile Editor

## (Mac OS) 保存特性档

在 Mac OS v10.7 以及 v10.8 上, 如果要在 Profile Editor 中保存特性档, 在任何字段中输入双字节字符, 然后按"返回"键,此时不会验证字符。要验证输入的字符, 按"Tab"键。

## Verifier

## 用户名使用双字节字符

如果使用包含双字节字符的用户名登录计算机,Verifier 无法正确运行。必须使用不包含双字节字符的用户名 登录。

## 不支持 UTF8 字符

如果文件名包含 UTF8 字符,Verifier 无法打开特性档。

#### Color Verification Assistant

#### 标签打印

在 Windows 的 Color Verification Assistant 中,如果使用测试结果将标签打印到 Fiery 服务器并尝试更 改打印机属性,Fiery 打印窗口可能为空白。在此情况下,您必须将标签打印到 Fiery 服务器的保留队列,然 后设置作业属性以便在 Command WorkStation 中打印标签。

## 在 Verifier 中查看测试数据

如果单击链接以在 Verifier 中查看测试数据,如果 Verifier 已打开,则不会显示数据。您必须关闭 Verifier, 然后重新单击该链接。

在已配置双字节字符的操作系统的 Color Verification Assistant 中,在 Verifier 中单击查看测试数据的 链接会出现错误,并且不会显示数据。

## Auto Verifier

## 测试页面的 CMYK 来源特性档设定

在 Auto Verifier 中, 如果您启用自动验证 CMYK 来源特性档 的默认设定已设置为旁路转换(或如果选择服 务器预设或带有此设定的虚拟打印机)的 Fiery 服务器, 则不会打印测试页面。您必须将 CMYK 来源特性档设 置为特定的特性档。

# 帮助

## "帮助"菜单选项要求浏览器刷新

如果 Color Profiler Suite 主窗口"帮助"菜单中的选项无法打开正确网页,请清空您的浏览器缓存然后重 新启动浏览器。